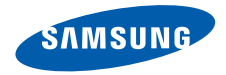

# **SGH-F500User's Guide**

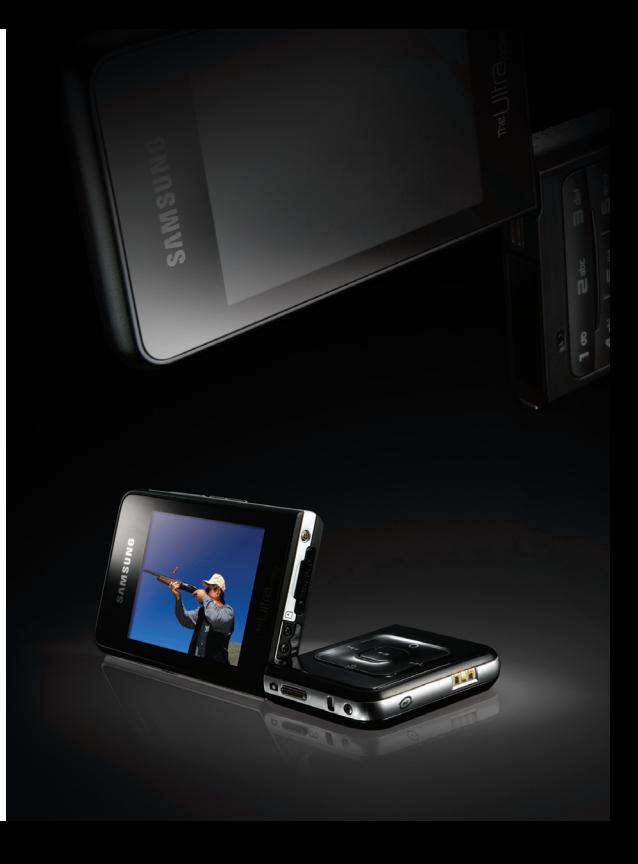

# **Important safety precautions**

Failure to comply with the following precautions may be dangerous or illegal.

#### **Copyright information**

- Bluetooth $^{\circledR}$  is a registered trademark of the Bluetooth SIG, Inc. worldwide. Bluetooth QD ID: B012661
- Java $\mathbb{M}$  is a trademark or registered trademark of Sun Microsystems, Inc.
- Picsel and Picsel Viewer<sup>TM</sup> are trademarks of Picsel Technologies, Inc.
- Windows Media Player® is a registered trademark of Microsoft Corporation.

#### **Drive safely at all times**

Do not use a hand-held phone while driving. Park your vehicle first.

#### **Switch off the phone when refuelling**

Do not use the phone at a refuelling point (service station) or near fuels or chemicals.

#### **Switch off in an aircraft**

Wireless phones can cause interference. Using them in an aircraft is both illegal and dangerous.

#### **Switch off the phone near all medical equipment**

Hospitals or health care facilities may be using equipment that could be sensitive to external radio frequency energy. Follow any regulations or rules in force.

#### **Interference**

All wireless phones may be subject to interference, which could affect their performance.

#### **Be aware of special regulations**

Meet any special regulations in force in any area and always switch off your phone whenever it is forbidden to use it, or when it may cause interference or danger.

#### **Water resistance**

Your phone is not water-resistant. Keep it dry.

#### **Sensible use**

Use only in the normal position (held to your ear). Avoid unnecessary contact with the antenna when the phone is switched on.

#### **Emergency calls**

Key in the emergency number for your present location, then press  $\Box$ .

#### **Keep your phone away from small children**

Keep the phone and all its parts, including accessories, out of the reach of small children.

#### **Accessories and batteries**

Use only Samsung-approved batteries and accessories, such as headsets and PC data cables. Use of any unauthorised accessories could damage you or your phone and may be dangerous.

- The phone could explode if the battery is replaced with an incorrect type.
- Dispose of used batteries according to the manufacturer's instructions.

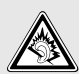

At very high volumes, prolonged listening to a headset can damage your hearing.

#### **Qualified service**

Only qualified service personnel may repair your phone.

For more detailed safety information, see ["Health and safety information" on page 45](#page-46-0).

# **About this Guide**

This User's Guide provides you with condensed information about how to use your phone.

In this guide, the following instruction icons appear:

- Indicates that you need to pay ☑ careful attention to the subsequent information regarding safety or phone features.
- $\rightarrow$  Indicates that you need to press the Navigation keys to scroll to the specified option and then select it.
- [ ] Indicates a key on the phone. For example,  $\lceil \blacktriangle \rceil$
- $\langle \rangle$ Indicates a soft key, whose function is displays on the phone screen. For example, <**Menu**<sup>&</sup>gt;

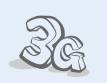

#### **3G**

**•**

Your phone is capable of operating in a 3G environment, allowing much greater data transfer speed, video streaming, and video conferencing.

# *Special features of your phone*

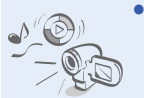

#### **Multimedia gate**

Use the phone functions and the multimedia player functions separately, by switching your phone's dual display.

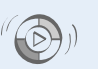

#### **• Synchronisation with Windows Media Player**

Transfer music files to your phone directly from the Windows Media Player.

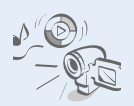

**•**

 **Media player** Play media files on your phone. You can enjoy high quality videos and music.

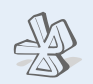

#### **Bluetooth**

**•**

**•**

Transfer media files and personal data, and connect to other devices using wireless Bluetooth technology.

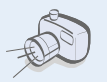

**• Camera and camcorder**Use the camera module on your phone to take a photo or record a video.

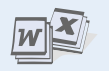

#### **File viewer**

Open documents in various formats on the phone without corruption.

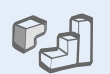

#### **Java**

**•**

**•**

Enjoy Java™-based embedded games and download new games.

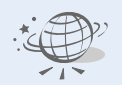

#### **Web browser**

Access the wireless web to get up-to-the-minute information and a wide variety of media content.

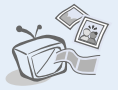

#### **Phone to TV**

View photos and video clips captured with the phone on your TV screen.

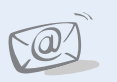

#### **• Email**

Send and receive emails with images, video, and audio attachments.

# *Contents*

#### **[Unpack](#page-7-0) 6**

*[Make sure you have each item](#page-7-1)*

#### **[Get started](#page-7-2) 6**

*[First steps to operating your phone](#page-7-3)*

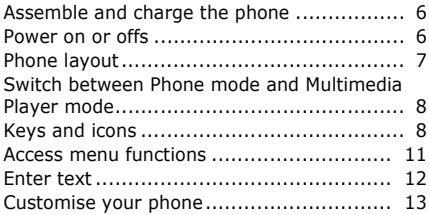

#### **[Step outside the phone](#page-16-0) 15**

*[Begin with call functions, web browser,](#page-16-1)  messaging, and other special features*

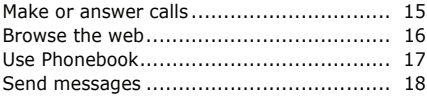

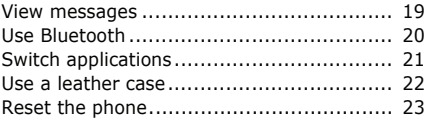

#### **[Multimedia player functions](#page-24-1) 23**

*[Use multimedia functions: the music player,](#page-24-2)  camera, media album, and document viewer*

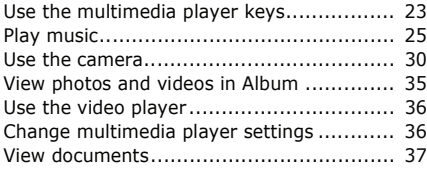

# **[Menu functions](#page-39-0) 38**

*[All menu options listed](#page-39-1)*

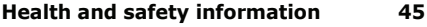

# *Overview of menu functions*

To access Menu mode, press <**Menu**> in Idle mode.

#### **1 Call log**

#### **5 Messages**

**2 Phonebook**

#### **3 Bluetooth**

#### **4 Browser**

- 1 Home
- 2 Enter URL
- 3 Bookmarks
- 4 Saved pages
- 5 History
- 6 Advanced
- 7 Browser settings
- 
- 1 Create message
- 2 Inbox
- 3 Email inbox
- 4 Drafts
- 5 Outbox
- 6 Sentbox
- 7 Templates 8 Voice mail
- 9 Delete all
- 
- 10 Message settings 11 SOS messages
- 
- 12 Memory status

#### **6 My files**

- 1 Images
- 2 Videos
- 3 Sounds
- 4 Games & more
- 5 Other files
- 6 Memory status

#### **7 Applications**

- 1 Calendar
- 2 Memo
- 3 Task
- 4 Voice recorder
- 5 World clock
- 6 Calculator
- 7 Converter
- 8 Timer
- 9 Stopwatch
- 10 SIM application toolkit1
- 11 Memory status

#### **8 Alarms**

#### **9 Settings**

- 1 Phone settings
- 2 Display settings
- 3 Message settings
- 4 Call settings
- Phonebook settings
- 6 Network settings
- 7 Security
- 8 Memory settings
- 9 Master reset
- 10 Phone information

1. Available only if supported by your USIM/SIM card.

# <span id="page-7-0"></span>*Unpack*

<span id="page-7-1"></span>*Make sure you have each item*

- •Phone
- •Travel adapter
- •Battery
- •User's Guide

You can obtain various accessories from your local Samsung dealer.

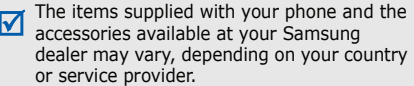

# <span id="page-7-2"></span>*Get started*

<span id="page-7-3"></span>*First steps to operating your phone*

# <span id="page-7-4"></span>**Assemble and charge the phone**

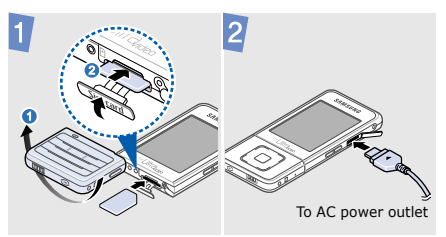

# <span id="page-7-5"></span>**Power on or offs**

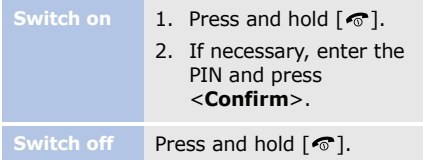

# <span id="page-8-0"></span>**Phone layout**

#### **Rear view**

#### **Front view**

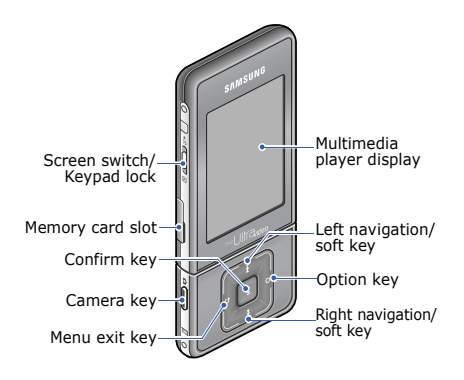

You can lock the keypad to prevent any unwanted ☑ phone operations from accidentally pressing any of the keys. In Idle mode, slide  $\int$  up. To unlock the keypad, slide  $\hat{\mathbb{Q}}$  down halfway.

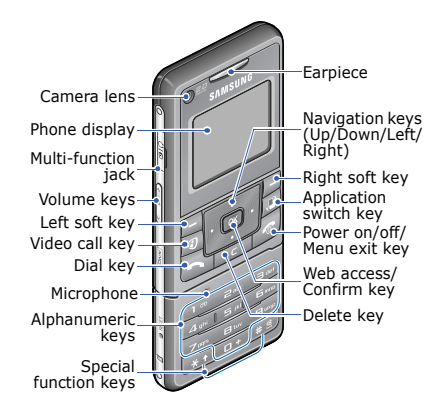

*Get started*

# <span id="page-9-0"></span>**Switch between Phone mode and Multimedia Player mode**

Your phone provides you with entertaining multimedia functions, as well as traditional phone functions.

When you switch on your phone, it goes into traditional Phone mode using the small display on the rear side.

To switch the phone to Multimedia Player mode to use multimedia player functions, slide  $\hat{\mathbb{I}}$  down. The larger screen on the front side turns on.

# <span id="page-9-1"></span>**Keys and icons**

#### **Phone keys**

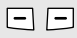

Perform the function indicated on the bottom line of the display.

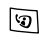

Make a video call.

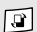

Open the application switch window to access other applications without exiting the current application.

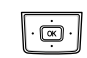

In Idle mode, access your favourite menus directly. In Menu mode, scroll through menu options.

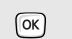

In Idle mode, launch the web browser.

In Menu mode, select the highlighted menu option or confirm input.

- Delete characters from the  $\overline{c}$ display or items in an application.
- $\mathsf{F}$

Make or answer a call.

In Idle mode, retrieve the numbers recently dialled, missed, or received.

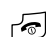

Press and hold to switch the phone on or off. End a call.

In Menu mode, cancel input and return the phone to Idle mode.

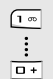

Enter numbers, letters, and some special characters.

- In Idle mode, press and hold [**1**] to access your voicemail server. Press and hold [**0**] to enter an international call prefix.
- $\begin{array}{c}\n\overline{\ast}\rightarrow \\
\hline\n\end{array}$

Enter special characters or perform special functions.

In Idle mode, press and hold  $[+]$ to activate or deactivate the Silent profile. Press and hold  $[ * ]$ to enter a pause between numbers.

#### **Multimedia player keys**

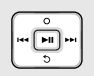

Scroll through items or perform a specific function, according to your actions: dragging, pressing, or holding.

 $\blacktriangleright$ u ]

Ō

高  $\theta$ 

- Select the highlighted menu option or confirm input. Take a photo, record a video, or begin music playback.
- In Idle mode, press and hold to turn on the camera.
	- In Camera mode, take a photo or record a video.

#### **Common keys**

Slide down to switch between Phone mode and Multimedia Player mode.

Slide up to lock the keys, or slide down halfway to unlock the keys.

Adjust the phone volume.

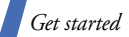

#### **Icons**

The following icons may appear on the top line of the screen to indicate your phone's status. Depending on your country or service provider, the icons shown on the display may vary.

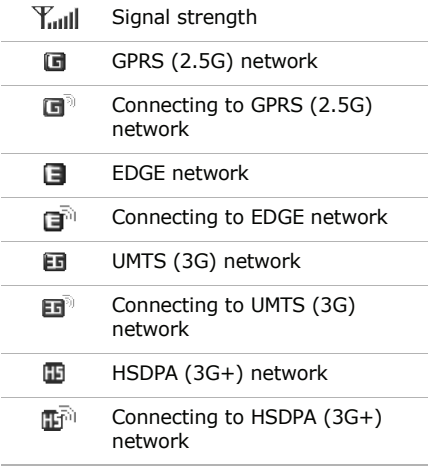

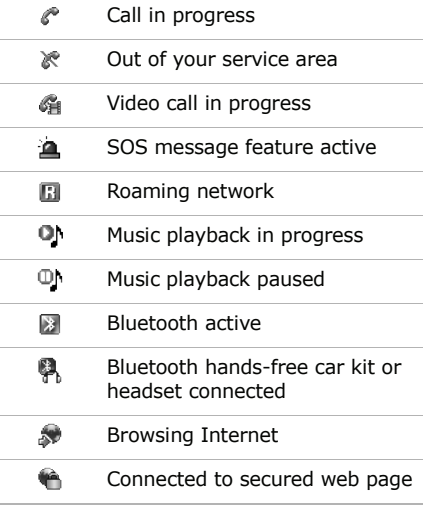

<span id="page-12-0"></span>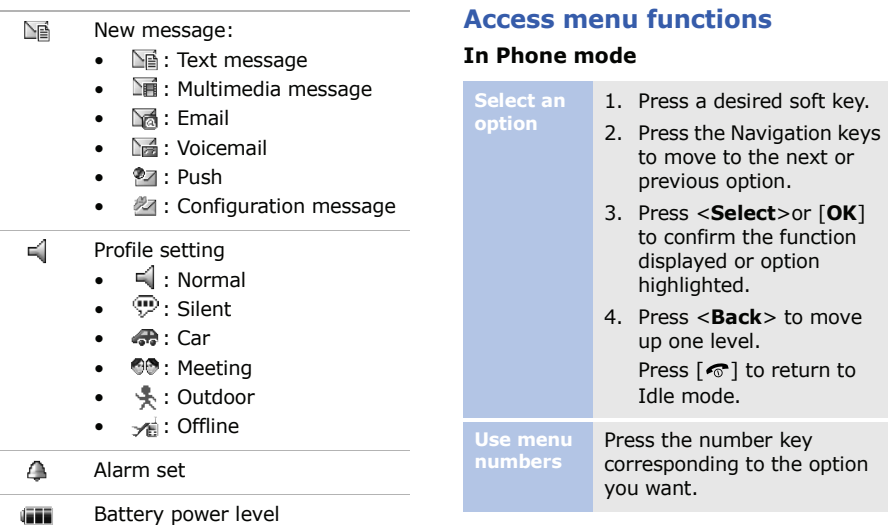

*Get started*

#### **In Multimedia Player mode**

You can access menu functions and options by touching or dragging on the multimedia player keys. Further details are described in "[Multimedia player functions](#page-24-1)" on [p. 23](#page-24-3).

### <span id="page-13-0"></span>**Enter text**

 Entering text is only available in Phone mode. If you select an option requiring text input in Multimesdia Player mode, slide  $\hat{\mathbb{I}}$ down to switch the screen to the phone display.

#### **Change the text input mode**

- •Press and hold  $[\star]$  to switch between T9 mode (FILED) and ABC mode  $(TA)$ .
- •Press  $[x]$  to change case or switch to Number mode (**123**).
- •Press and hold  $[+]$  to switch to Symbol mode  $($  sym $).$

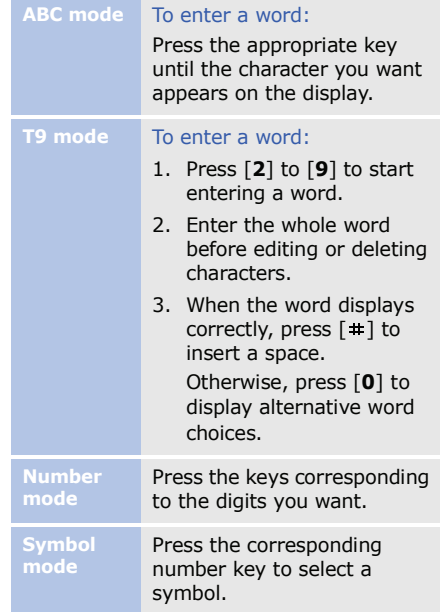

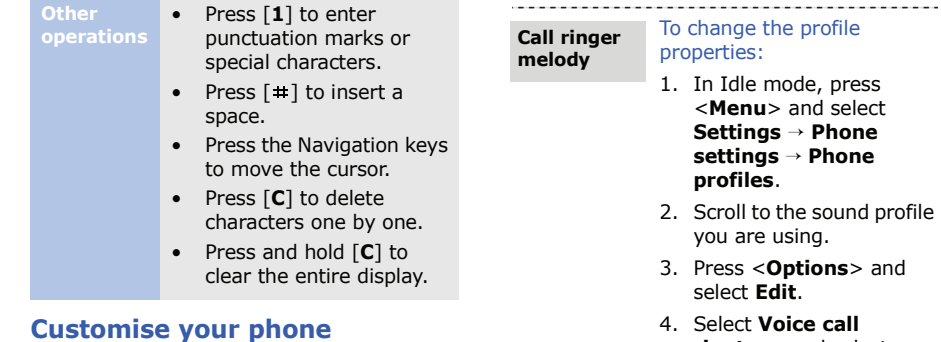

-------

#### 4. Select **Voice call ringtone** and select a ringtone for voice calls.

- 5. Select **V-call ringtone** and select a ringtone for video calls.
- 6. Press <**Options**> and select **Save**.
- 1. In Idle mode, press <**Menu**> and select **Settings** → **Phone settings** → **Language** <sup>→</sup> **Screen text**.
- 2. Select a language.
- 3. Press <**Save**>.

<span id="page-14-0"></span>**Display language**

13

*Get started*

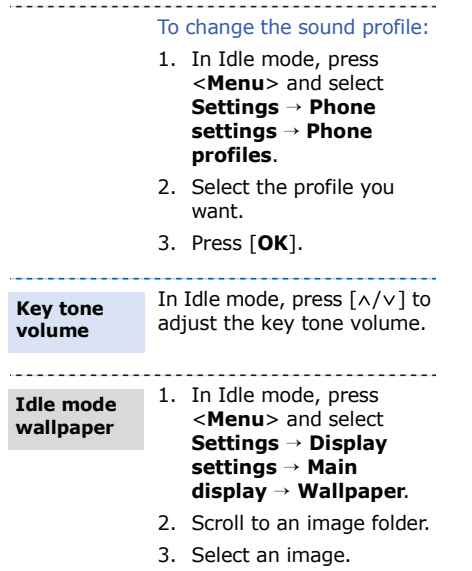

- 4. Slide  $\parallel$  down to switch the screen to the multimedia player display.
- 5. Press [  $\circ$  ] and select **Set as** <sup>→</sup>**Wallpaper**.
- 6. Press  $[144]$ .

#### **Menu shortcuts**

---------

- 1. In Idle mode, press <**Menu**> and select **Settings** → **Phone settings** → **Shortcuts**.
- 2. Select a key.
- 3. Select a menu to be assigned to the key.
- 4. Press <**Save**>.

#### **Silent profile**

You can activate the Silent profile to avoid disturbing other people. In Idle mode, press and hold  $[+]$ .

#### **Phone lock**

- 1. In Idle mode, press <**Menu**> and select **Settings** <sup>→</sup>**Security** <sup>→</sup> **Change phone password**.
- 2. Enter the default password, **00000000**, and press <**Confirm**>.
- 3. Enter a new 4- to 8-digit password and press <**Confirm**>.
- 4. Enter the new password again and press <**Confirm**>.
- 5. Select **Phone lock**.
- 6. Select **Enable**.
- 7. Enter the password and press <**Confirm**>.

# <span id="page-16-0"></span>*Step outside the phone*

<span id="page-16-1"></span>*Begin with call functions, web browser, messaging, and other special features*

# <span id="page-16-2"></span>**Make or answer calls**

#### **Make a call**

#### To make a voice call:

- 1. In Idle mode, enter an area code and phone number.
- 2. Press  $\lceil \bullet \rceil$ . Press  $\lceil \wedge / \vee \rceil$  to adjust the volume.
- 3. Press  $\lceil \bigcirc$  to end the call.

#### To make a video call:

- 1. In Idle mode, enter an area code and phone number.
- 2. Press  $[\varphi]$ .
- 3. Press  $\lceil \bigcirc$  to end the call.

*Step outside the phone*

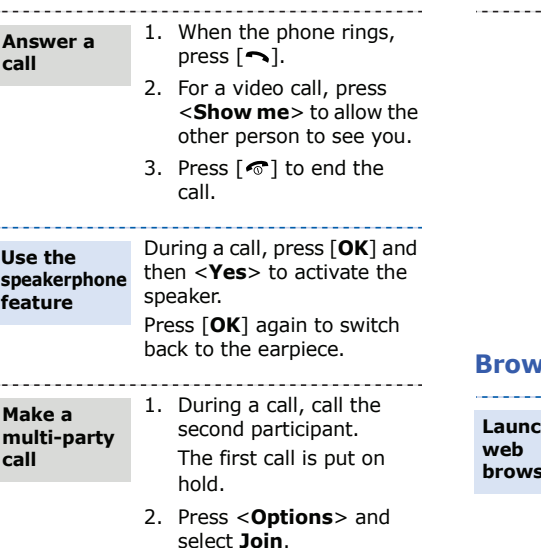

3. Repeat step 1 and 2 to add more participants.

4. During a multi-party call:

- • Press <**Options**<sup>&</sup>gt; and select **Split** to have a private conversation with one participant.
- Press <**Options**<sup>&</sup>gt; and select **Remove** to drop one participant.
- 5. Press  $\lceil \mathcal{D} \rceil$  to end the multi-party call.

### <span id="page-17-0"></span>*<u><b>Browse* the web</u>

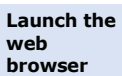

In Idle mode, press [**OK**]. The homepage of your service provider opens.

#### **Navigate the web**

- To scroll through browser items, press [Up] or [Down].
- • To select an item, press [**OK**].
- To return to the previous page, press <**Back**>.
- To access browser options, press <sup>&</sup>lt;**Options**>.

# <span id="page-18-0"></span>**Use Phonebook**

- 1. In Idle mode, enter a phone number and press <sup>&</sup>lt;**Options**>. **Add a contact**
	- 2. Select **Add to phonebook** <sup>→</sup> a memory location → **New**.
	- 3. For **Phone**, select a number type.
- 4. Specify contact information.
- 5. Press <**Options**> and select **Save** to save the contact.

**Find a contact**

- 1. In Idle mode, press <**Contacts**>.
- 2. Enter the first few letters of the name you want.
- 3. Select a contact.
- 4. Scroll to a number and press [ ] to dial, or press [**OK**] to edit contact information.

# *Step outside the phone*

# <span id="page-19-0"></span>**Send messages**

#### **Send a text message**

- 1. In Idle mode, press <**Menu**> and select **Messages**  → **Create message** → **Text message**.
- 2. Enter the message text.
- 3. Press <**Options**> and select **Send**.
- 4. Enter destination numbers.
- 5. Press [**OK**] to send the message.

#### **Send a multimedia message**

1. In Idle mode, press <**Menu**> and select **Messages**  → **Create message** → **Multimedia message**.

---------

2. Enter the message subject.

- 3. Select **Image or video** and add an image or a video clip.
- 4. Select **Sound** and add a sound clip.
- 5. Select **Text**.
- 6. Enter the message text and press [**OK**].
- 7. Press <**Options**> and select **Add file(s)** → an item type.
- 8. Press [**OK**] to select the items you want to be attached.
- 9. Press <**Options**> and select **Attach**.
- 10. Press [**OK**].
- 11. Enter destination numbers or addresses.
- 12. Press [**OK**] to send the message.

#### **Send an email**

- 1. In Idle mode, press <**Menu**> and select **Messages** → **Create message**  → **Email**.
- 2. Enter the email subject.
- 3. Move to the **Message** field.
- 4. Enter the email text.
- 5. Select **Attach file(s)**  →**Add** <sup>→</sup> an item type.
- 6. Press [**OK**] to select the items you want to be attached.
- 7. Press <**Options**> and select **Attach**.
- 8. Press [**OK**].
- 9. Enter email addresses.
- 10. Press [**OK**] to send the email.

# <span id="page-20-0"></span>**View messages**

**View a text message** 

- 1. In Idle mode, press <**Menu**> and select **Messages** → **Inbox**.
- 2. Select a text message.

**View a multimedia message**

- 1. In Idle mode, press <**Menu**> and select **Messages** → **Inbox**.
- 2. Select a multimedia message.

**View an email**

- 1. In Idle mode, press <**Menu**> and select **Messages** → **Email inbox**.
- 2. Press <**Options**> and select **Download**.
- 3. Select an email or a header.
- 4. If you selected a header, press <**Options**> and select **Retrieve** to view the body of the email.

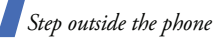

# <span id="page-21-0"></span>**Use Bluetooth**

Your phone is equipped with Bluetooth technology, enabling you to connect the phone wirelessly to other Bluetooth devices and exchange data with them, talk handsfree, or control the phone remotely.

#### **Turn on Bluetooth**

- 1. In Idle mode, press <**Menu**> and select **Bluetooth**→ **Activation** → **On**.
- 2. Select **My phone's visibility** → **On** to allow other devices to locate your phone.

**Search for and pair with a Bluetooth device**

- 1. In Idle mode, press <**Menu**> and select **Bluetooth**→ **My devices** → **Search for new devices**.
- 2. Select a device.
- 3. Enter a Bluetooth PIN or the other device's Bluetooth PIN, if it has one, and press <**OK**>. When the owner of the other device enters the same code, pairing is complete.
- 1. Access an application, **Phonebook**, **My files**, **Calendar**, **Memo**, or **Task**.
	- 2. Select an item.

**Send data**

- 3. Press <**Options**> and select **Send namecard via**/**Send via** →**Bluetooth**.
- 4. For sending a contact, select which data you want to send.
- 5. Search for and select a device.
- 6. If necessary, enter the Bluetooth PIN and press <**OK**>.

#### **Receive data**

- 1. When a device attempts to access your phone, press <**Yes**> to permit the connection.
- 2. If necessary, press <**Yes**> to confirm that you are willing to receive.

# <span id="page-22-0"></span>**Switch applications**

You can switch to other applications from a menu, without closing the menu screen you are using.

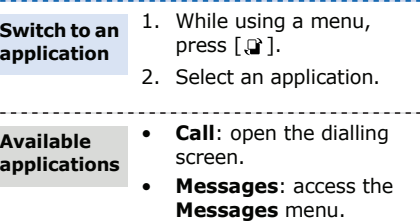

• **Browser**: launch the web browser.

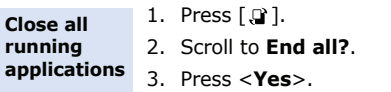

*Step outside the phone*

# **Use a leather case**

A durable, portable leather case is provided with your phone. When used properly, it can help protect your phone from being damaged. It has an internal battery so that you do not need to carry an extra battery.

**Insert the phone**

Slide the phone into place.

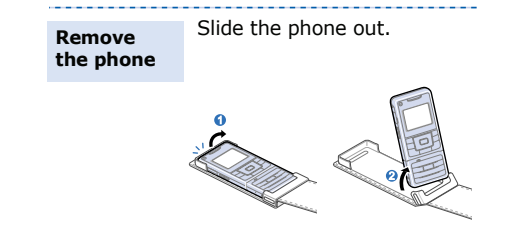

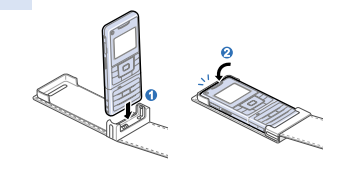

- The leather case's battery may be bent or ⊠ damaged by careless handling of the case. Be especially careful not to sit down with the leather case in your back pocket.
	- Always keep the leather case dry. Humidity may deform its original shape.

#### **Charge the phone**

Plug the travel adapter into the jack on the case.

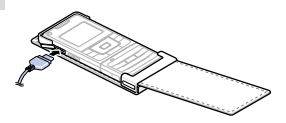

# <span id="page-24-0"></span>**Reset the phone**

If your phone freezes for any reason while using a phone function, you can easily reset it.

#### **Reset the phone**

Press and hold the reset button inside the hole using a sharp tool.

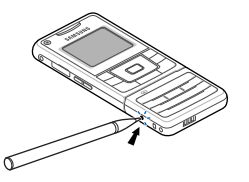

The phone does not reboot automatically after resetting. Press and hold  $\lceil \cdot \cdot \cdot \rceil$  to turn on the phone.

# <span id="page-24-1"></span>*Multimedia player functions*

<span id="page-24-2"></span>*Use multimedia functions: the music player, camera, media album, and document viewer*

# <span id="page-24-3"></span>**Use the multimedia player keys**

#### **How to use**

**Drag** *Drag your finger in* 

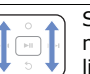

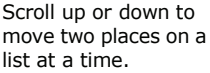

*the* 

 $$ *the arr* 

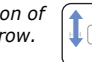

Scroll one by one on a list.

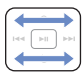

**PR** 

Scroll one by one through the tabs on the main menu screen.

**Press***Lightly* 

*release.*

*press and* 

- Perform the following options:
- • : Opens an option list.
- • : Functions as the left soft/ navigation key.
- • : Functions as the right soft/ navigation key.
- • : Closes the current menu function.

#### **Hold**

*Press and hold.*

Move backward or forward in a file continuously until you release your finger from the key.

When the multimedia player display turns 冈 off, press  $[\blacktriangleright\!\!\!\!\!\sqshortparallel]$  to turn the display on.

#### **Access menus or options**

1. In Idle mode, drag left or right on the key to scroll through menu icons: **Music**, **Video**, **Settings**, **Camera**, **Documents**, and **Album**.**Access menu functions**

- 2. Press  $[\bullet \text{II}]$  to access the highlighted menu.
- 3. Press [5] to exit the menu.

#### **Select an option**

- 1. In a menu, press  $\lceil 0 \rceil$  to open an option list.
- 2. Scroll up or down by dragging up or down on the key or pressing on a corner of the key.
- 3. Press  $[\bullet \text{H}]$  to confirm the highlighted option.
- 4. After change the setting, press [  $I \rightarrow I$ ] to save your changes.
- 5. Press [5] to close the option list.

# <span id="page-26-0"></span>**Play music**

#### **Copy music files to the phone**

You can play mp3, ogg, wma8, wma9, and aac files. Use these methods:

- • Download from the wireless web.
- Download from a PC using the optional Samsung PC Studio. See Samsung PC Studio User's Guide.
- Receive via Bluetooth.
- • Copy to a memory card and insert the card into the phone.
- Synchronise music files with Windows Media Player.

**Synchronise with Windows Media Player**

You can copy music files to your phone by synchronising with Windows Media Player 11.

- 1. In Phone's Idle mode, press <**Menu**> and select **Settings** → **Phone settings** → **USB connection**→ **Media player**.
- 2. Connect your phone and PC with an optional PC data cable.
- 3. Select **Sync digital media files to this device** when a pop-up window appears on your PC.
- 4. Select the name of your phone and click **Finish**.
- 5. Drag the music files you want to the sync list.

*Multimedia player functions*

#### 6. Click **Start Sync**.

7. When synchronization is finished, disconnect the phone from the PC.

<span id="page-27-0"></span>**Play music files**

- 1. In Multimedia Player's Idle mode, access **Music**.
- 2. Press [►II] to begin playback.
- 3. During playback, use the following options:
	- •Press [  $\blacktriangleright$  | to pause or resume playback.
	- Press  $[$   $\blacktriangleright$  and  $\blacktriangleright$  to return to the previous file.
	- Hold  $[$   $\leftrightarrow$   $]$  to move backward in a file.
	- Press  $[ \rightarrowtail I]$  to skip to the next file.
	- Hold  $[ \rightarrowtail ]$  to move forward in a file.

• Drag up or down on the key to adjust the volume.

- • Drag to the left or right on the key to check the music player settings or access the all music list.
- 4. Press [O ] and select **Stop** to stop playback.

**Use an optional Bluetooth headset**

- 1. From the music player screen, press  $\lceil 0 \rceil$  to open the option list.
- 2. Select **Play via** → **Bluetooth stereo headset**.
- 3. Slide [] down to switch the screen to the phone display.
- 4. Search for and select your Bluetooth stereo headset.
- 5. Enter the headset's Bluetooth PIN, **0000**, and press <**OK**>.
- 6. Slide || down to return the screen to the multimedia player display.
- 7. Press  $\lceil \bullet \text{II} \rceil$  to begin playback. Sound output switches to the headset.

#### **Set up your favourite music list**

- 1. From the music player screen, drag to the right on the key to access the all music list.
- 2. Press [O] and select **Add to Favourites** →**Selected** or **Multiple**.
- 3. For **Multiple**, press [ $\blacktriangleright$ u] to select the music files you want and then [  $\left| \bullet \right|$ ].
- 4. Press  $[$   $\overline{144}$   $]$ .
- 5. When you have finished,  $pres$   $\rightarrow$  1 to access your favourite music list.
- 6. Select the playlist you want.
- 7. Press  $\lceil \bullet \text{II} \rceil$  to begin playback.

**Create a playlist**

- 1. From the screen, drag to the right on the key.
- 2. Press  $[\rightarrow]$  to access the favourite music list.
- 3. Press [O] and select **Create playlist**.
- 4. Slide  $\hat{\mathbb{I}}$  down to switch to the phone display.
- 5. Enter a name for the playlist and press [**OK**].
- 6. Slide  $\parallel$  down to return the screen to the multimedia player display.

*Multimedia player functions*

- 7. Access the playlist you created.
- 8. Press [O] and select **Add music from** → a source category.
- 9. Press [►II] to select the music files you want and then  $[$   $\rightarrow$   $]$ .
- 10. To change the track order, press  $[O]$  and select **Move track in playlist**.
- 11.Move the file to the position you want by dragging up or down on the key and press  $[\bullet \text{II}].$
- 12. Press [► II] to begin playback.

#### **Select a playlist**

While you using the music player, music files are sorted automatically on the most played music list or recent music list. In addition to playlists you have created, use those playlists to listen to your favourite music easily and quickly.

- 1. From the music player screen, drag to the right on the key.
- 2. Press  $[\rightarrow]$  to access the favourite music list.
- 3. Select the playlist you want.
- 4. Press [►II] to begin playback.

#### **Use player options**

From the music player screen, press [O]. Depending on the current playlist, available options vary:

- • **Transfer to phone**/ **Transfer to Bluetooth stereo headset**: switch sound output to the phone speaker or a Bluetooth stereo headset.
- **Play via**: begin playback via the phone speaker or a Bluetooth stereo headset.
- **Stop**: stop playback.
- **Add to Favourites**: add the current file to your favourite music list.
- **Add to other list**: add the current file to another playlist.
- **Skip marked**: select the file to skip during playback.
- **Send via**: send the file via multimedia message, email, or Bluetooth.
- **Set as**: set the file as your ringtone for voice calls or video calls, or as a ringtone for a Phonebook entry.
- **Activate**: get a new license key from the corresponding website.
- • **Bluetooth visibility**: share the file with other Bluetooth devices or hide the file so that other Bluetooth devices cannot access it.
- • **Lock**/**Unlock**: lock the file to prevent it from being deleted, or unlock the file.
- • **Details**: access the file properties.

*Multimedia player functions*

- **Key management**: manage license keys.
- **Settings**: change the settings for using the music player.

#### **Customise music player settings**

From the music player screen, drag to the left on the key to open the option list.

- • **Repeat**: select a repeat mode type.
- • **Shuffle**: set the music player to play tracks in random order.
- **Music overrides other sounds**: set the music player to continue playback even when you switch to the phone display.
- • **Equaliser type**: select an equaliser setting.

# <span id="page-31-0"></span>**Use the camera**

- Do not take photos of people without ☑ their permission.
	- Do not take photos in a place where cameras are not allowed.
	- Do not take photos in a place where you may interfere with another person's privacy.
	- When you take a photo in direct sunlight or in bright conditions, shadows may appear on the photo.

#### **Take a photo**

- 1. In Multimedia Player's Idle mode, access **Camera**. The display is activated as a viewfinder.
- 2. Aim the lens at the subject and make any desired adjustments.

You can rotate the multimedia keypad downward to use the number keypad for adjusting an image.

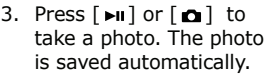

4. Press [  $144$  ] to return to the viewfinder, or press  $[\rightarrow]$  to delete the photo.

**Adjust an image**

In Capture mode, adjust the image to be captured:

- • Drag up or down on the left side of the key to zoom in or out.
- Drag up or down on the right side of the key to adjust the brightness.
- Drag to the left or right on the key to change the camera settings and access an option list.
- Press  $[ \rightarrowtail \rightarrow]$  to switch to Record mode.

#### **Customise the camera settings**

In Capture mode, drag to the right on the key to open the option list.

- • **Shooting mode**: change the shooting mode.
- **Size**: select an image size.
- **Timer**: set a time delay before the camera takes a photo.
- **Effects**: change the colour tone or apply a special effect.
- **Frames**: apply a decorative frame.
- **White balance**: adjust the colour temperature of the camera.
- **ISO**: change the ISO setting, which controls the sensitivity of your camera. For low light situations, select a higher ISO number.
- **Zoom**: zoom in or out the image.
- **Brightness**: adjust the brightness.
- **Viewfinder mode**: select a preview screen.
- **Settings**: change the settings for taking a photo.

In Capture mode, drag to the left on the key to open the option list.

- **Quality**: select an image quality setting.
- **Exposure metering**: select a method to determine the exposure of an image.
- **Scene programs**: set whether to use Night shot mode.
- **Shutter sound**: select the sound that you hear when you press the shutter release key.
- **Zoom sound**: turn the sound effect for zooming on or off.
- • **Brightness sound**: turn the sound effect for brightness adjustment on or off.
- **Default storage**: select the default memory location.
- **Default name**: change the default prefix of file names.

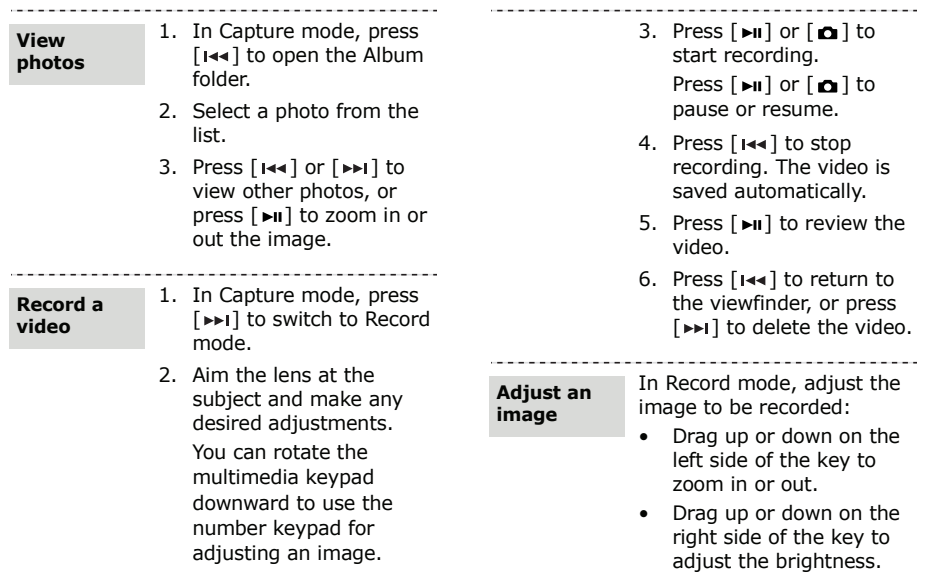

*Multimedia player functions*

- Drag to the left or right on the key to change the camcorder settings and access an option list.
- Press  $[ \rightarrowtail I]$  to switch to Capture mode.

**Customise the camcorder settings**

In Record mode, drag to the right on the key to open the option list.

- •**Size**: select a frame size.
- • **Timer**: set a time delay before the camera starts recording.
- **Effects**: change the colour tone or apply a special effect.
- **White balance**: adjust the colour temperature of the camera.
- **Record audio**: record a video with audio.
- **Recording mode**: select a video recording mode.
- **Viewfinder mode**: select a preview screen.
- **Settings**: change the settings for recording a video.

In Record mode, drag to the left on the key to open the option list.

- • **Quality**: select an image quality setting.
- **Default storage**: select the default memory location.
- **Default name**: change the default prefix of file names.

**Play videos**

- 1. In Record mode, press [  $144$ ] to open the Album folder.
- 2. Select a video clip from the list.

#### <span id="page-36-0"></span>**View photos and videos in Album**

#### **View photos**

- 1. In Multimedia Player's Idle mode, access **Album**.
- 2. Select a photo.
- 3. Press [  $\left| \cdot \right|$  or  $\left| \cdot \right|$  to view other photos.
- 4. Press [►II] to zoom in or out the image.

#### **View photos as a slide show**

- 1. From the file list, select a photo.
- 2. Press [O] to open the option list.
- 3. Select **Slide show**. The slide show begins.

#### **Play videos**

- 1. In Multimedia Player's Idle mode, access **Album**.
- 2. Select a video file. The video plays.
- 3. During playback, use the following options:
	- Press [ ] to pause or resume playback.
	- Press  $[$   $\blacktriangleright$  and  $\blacktriangleright$  to move to the previous file.
	- Hold [ ] to move backward in a file.
	- Press  $[ \rightarrowtail I]$  to move to the next file.
	- Hold  $[ \rightarrowtail I]$  to move forward in a file.
	- Drag up or down on the key to adjust the volume.
- 4. Press [O] and select **Stop** to stop playback.

#### **Customise video player settings**

From the video player screen, drag to the left on the key to open the option list.

- • **Repeat**: select a repeat mode type.
- • **Caption size**: select a caption size.
- **Controller hide time**: select the length of time the controller image displays on the screen.
- **Screen brightness**: adjust the brightness of the video player screen.
- **Aspect ratio**: change the default screen type. When in TV-out mode, **Full screen** is only available.
- **DivX Registration Code**: check the registration code of your phone for playing downloaded video files.

# <span id="page-37-0"></span>**Use the video player**

In the video player, you can play mpeg4, DivX3.11, DivX4, DivX5, Xvid, wmv9, H.263, and H.264 files.

#### **Play videos**

- 1. In Multimedia Player's Idle mode, access **Video**.
	- 2. Select a video.
	- 3. Press  $[\triangleright\!\!\!\!\perp\!\!\!\!\perp]$  to play videos. For details about options during playback, see [page 26](#page-27-0).

# <span id="page-37-1"></span>**Change multimedia player settings**

#### **Customise settings**

- 1. In Multimedia Player's Idle mode, access **Settings**.
- 2. Press  $\lceil \cdot \cdot \cdot \rceil$  or  $\lceil \cdot \cdot \cdot \rceil$  to select a setting category.
- 3. Select an option and change the setting.

#### **Available options**

- • **Light**: change settings for the backlight and keypad light.
- • **Display**: change settings for the display. You can also select a video system for your TV.
- **Applications**: change the settings for using applications in Multimedia player mode.
- **Tutorial**: view how to use the multimedia player keys.
- **USB settings**: select a USB mode to use when you connect your phone to a PC via a USB interface.
- **Memory**: check memory information. You can also clear the phone memory and format the memory card.
- **PMP reset**: reset the settings for multimedia player functions.

# <span id="page-38-0"></span>**View documents**

Your phone includes Picsel File Viewer for viewing various files.

Available file formats are doc, xls, ppt, pdf, txt, html, and mhtml.

#### **View documents**

- 1. In Multimedia Player's Idle mode, access **Documents**.
- 2. Select a file from the list.

# <span id="page-39-0"></span>*Menu functions*

<span id="page-39-1"></span>*All menu options listed*

This section provides brief explanations of menu functions on your phone.

# **Call log**

Check the most recent calls dialled, received, or missed.

# **Phonebook**

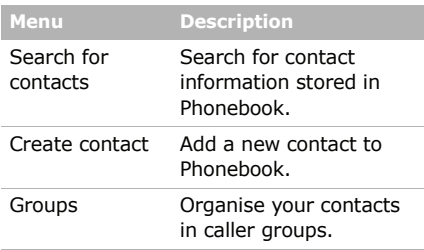

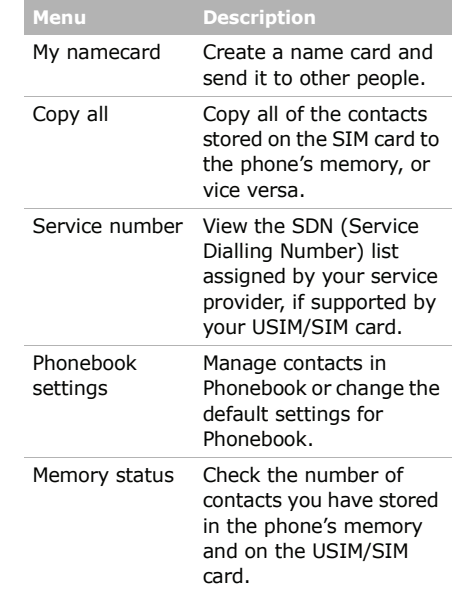

# **Bluetooth**

Connect the phone wirelessly to other Bluetooth devices.

# **Browser**

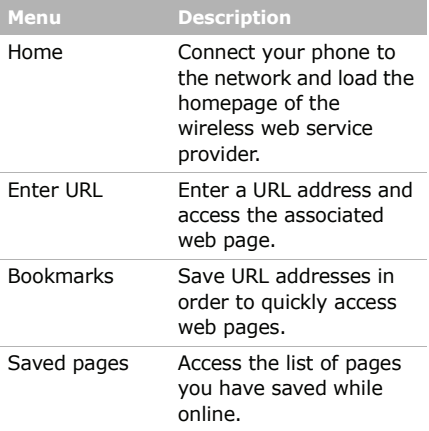

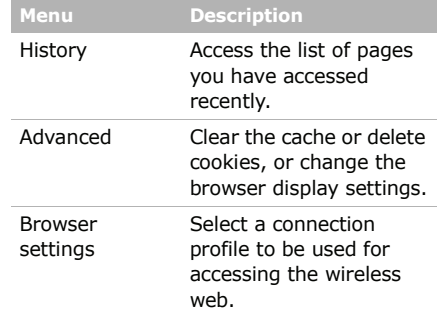

# **Messages**

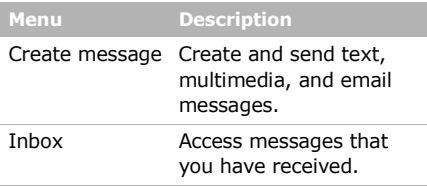

*Menu functions*

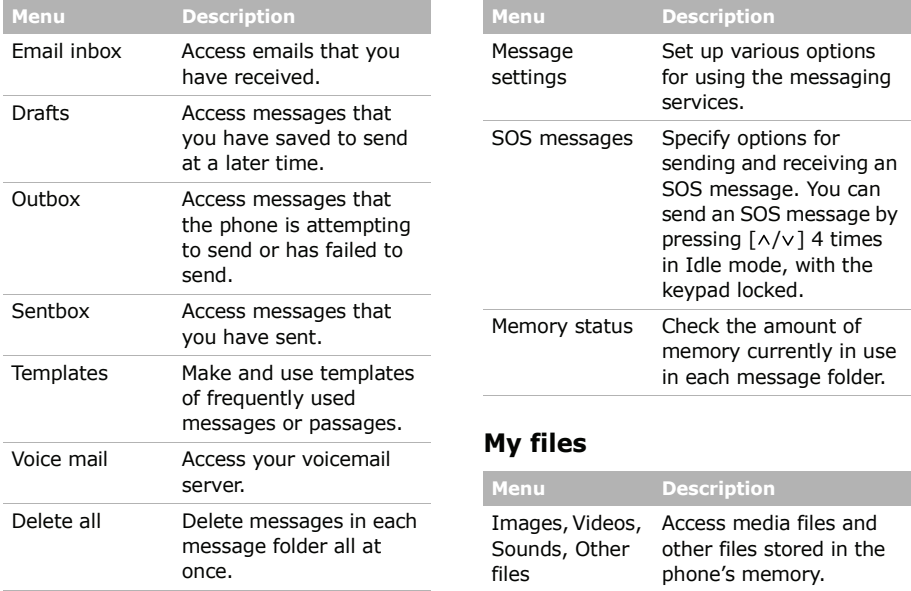

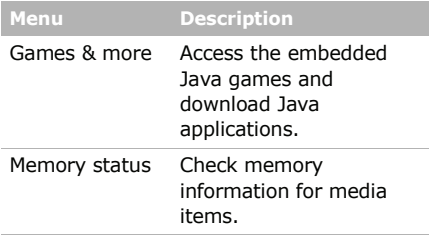

# **Applications**

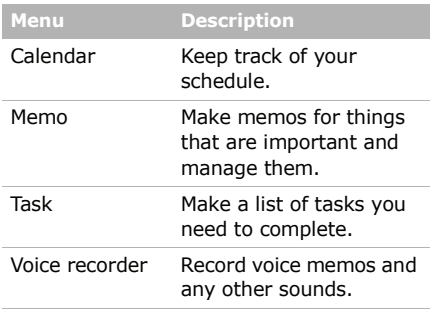

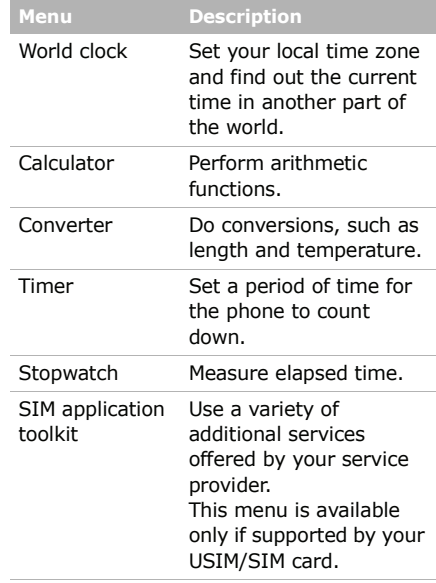

# *Menu functions*

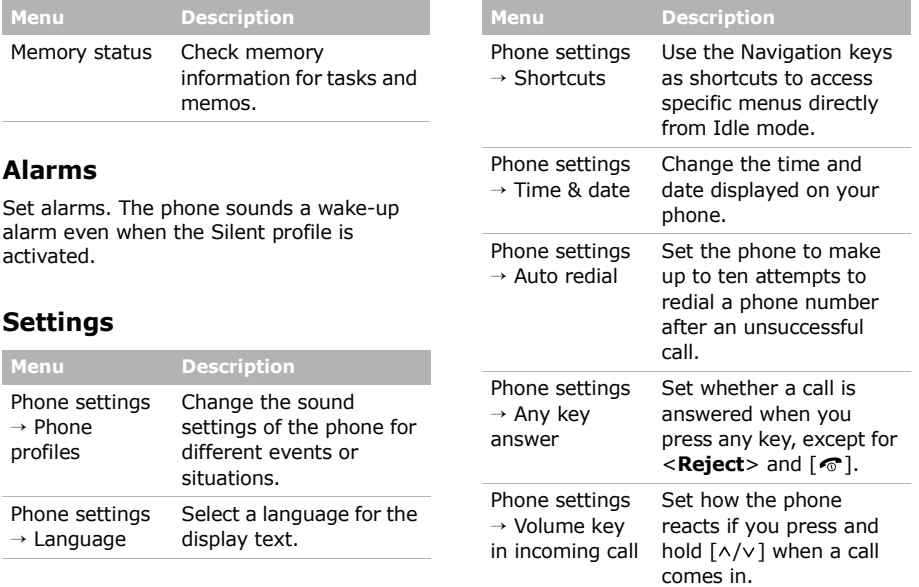

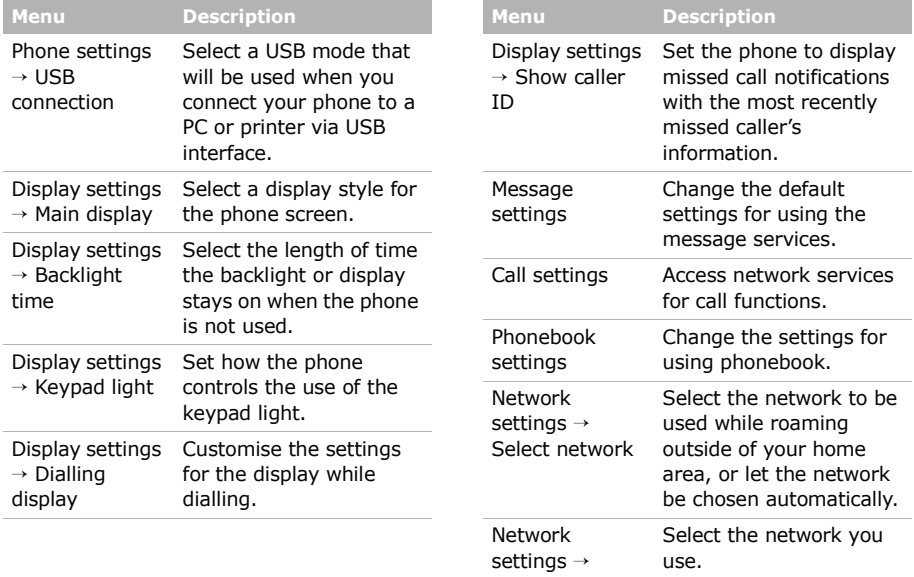

*Menu functions*

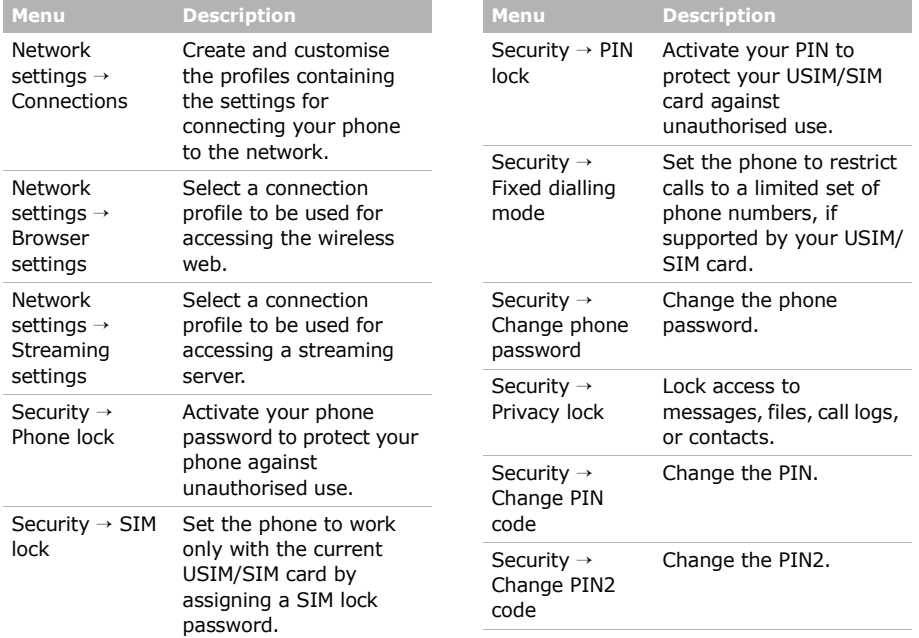

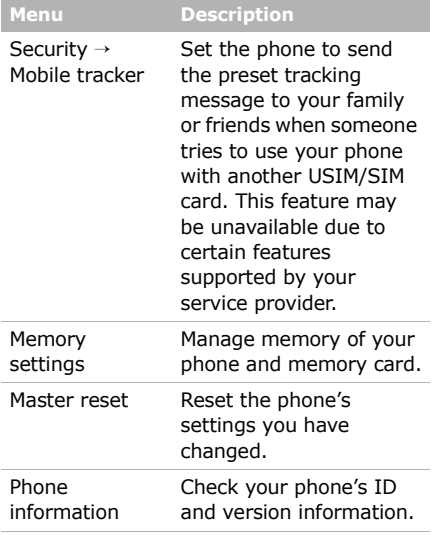

# <span id="page-46-1"></span><span id="page-46-0"></span>*Health and safety information*

#### **SAR certification information**

This phone meets European Union (EU) requirements concerning exposure to radio waves.

Your mobile phone is a radio transmitter and receiver. It is designed and manufactured to not exceed the limits for exposure to radio-frequency (RF) energy, as recommended by the EU Council. These limits are part of comprehensive guidelines and establish permitted levels of RF energy for the general population. The guidelines were developed by independent scientific organisations through the periodic and thorough evaluation of scientific studies. The limits include a substantial safety margin designed to ensure the safety of all persons, regardless of age and health.

The exposure standard for mobile phones employs a unit of measurement known as Specific Absorption Rate (SAR). The SAR limit recommended by the EU Council is 2.0 W/kg.<sup>1</sup>

<sup>1.</sup> The SAR limit for mobile phones used by the public is 2.0 watts/kilogram (W/kg) averaged over ten grams of body tissue. The limit incorporates a substantial margin of safety to give additional protection for the public and to account for any variations in measurements. The SAR values may vary, depending on national reporting requirements and the network band.

# *Health and safety information*

The highest SAR value for this model phone was 0.899W/kg.

SAR tests are conducted using standard operating positions with the phone transmitting at its highest certified power level in all tested frequency bands. Although the SAR is determined at the highest certified power level, the actual SAR level of the phone while operating can be well below the maximum value. This is because the phone is designed to operate at multiple power levels so as to use only the power required to reach the network. In general, the closer you are to a base station, the lower the power output of the phone. Before a new model phone is available for sale to the public, compliance with the European R&TTE Directive must be shown. This directive includes as one of its essential requirements the protection of the health and safety of the user and any other person.

#### **Precautions when using batteries**

- Never use a charger or battery that is damaged in any way.
- Use the battery only for its intended purpose.
- If you use the phone near the network's base station, it uses less power. Talk and standby time are greatly affected by the signal strength on the cellular network and the parameters set by the service provider.
- Battery charging time depends on the remaining battery charge, the type of battery, and the charger used. The battery can be charged and discharged hundreds of times, but it will gradually wear out. When the operation time is noticeably shorter than normal, it is time to buy a new battery.
- If left unused, a fully charged battery will discharge itself over time.
- Use only Samsung-approved batteries, and recharge your battery only with Samsungapproved chargers. Disconnect the charger from the power source when it is not in use. Do not leave the battery connected to a charger for more than a week, since overcharging may shorten its life.
- Extreme temperatures will affect the charging capacity of your battery: it may require cooling or warming first.
- Do not leave the battery in hot or cold places because the capacity and lifetime of the battery will be reduced. Try to keep the battery at room temperature. A phone with a hot or cold battery may not work temporarily, even when the battery is fully charged. Li-ion batteries are particularly affected by temperatures below 0° C  $(32° F)$ .
- Do not short-circuit the battery. Accidental short-circuiting can occur when a metallic object like a coin, clip or pen causes a direct connection between the + and – terminals of the battery (metal strips on the battery). For example, do not carry a spare battery in a pocket or bag where the battery may contact metal objects. Short-circuiting the terminals may damage the battery or the object causing the shortcircuiting.
- Dispose of used batteries in accordance with local regulations. Always recycle. Do not dispose of batteries in a fire.

#### **Road safety**

Your wireless phone gives you the powerful ability to communicate by voice, almost anywhere, anytime. But an important responsibility accompanies the benefits of wireless phones, one that every user must uphold.

When you are driving a car, driving is your first responsibility. When using your wireless phone while driving, follow local regulations in the country or region you are in.

#### **Operating environment**

Remember to follow any special regulations in force in the area you are in, and always switch off your phone whenever it is forbidden to use it, or when it may cause interference or danger.

When connecting the phone or any accessory to another device, read its user's guide for detailed safety instructions. Do not connect incompatible products.

As with other mobile radio transmitting equipment, users are advised that for the satisfactory operation of the equipment and for the safety of personnel, it is recommended that the equipment should only be used in the normal operating position (held to your ear with the antenna pointing over your shoulder).

#### **Electronic devices**

Most modern electronic equipment is shielded from radio frequency (RF) signals. However, certain electronic equipment may not be shielded against the RF signals from your wireless phone. Consult the manufacturer to discuss alternatives.

#### **Pacemakers**

Pacemaker manufacturers recommend that a minimum distance of 15 cm (6 inches) be maintained between a wireless phone and a pacemaker to avoid potential interference with the pacemaker. These recommendations are consistent with the independent research and recommendations of Wireless Technology Research. If you have any reason to suspect that interference is taking place, switch off your phone immediately.

#### **Hearing aids**

Some digital wireless phones may interfere with some hearing aids. In the event of such interference, you may wish to consult your hearing aid manufacturer to discuss alternatives.

#### **Other medical devices**

If you use any other personal medical devices, consult the manufacturer of your device to determine if it is adequately shielded from external RF energy.

Your physician may be able to assist you in obtaining this information.

Switch off your phone in health care facilities when regulations posted in these areas instruct you to do so.

#### **Vehicles**

RF signals may affect improperly installed or inadequately shielded electronic systems in motor vehicles. Check with the manufacturer or its representative regarding your vehicle.

You should also consult the manufacturer of any equipment that has been added to your vehicle.

#### **Posted facilities**

Switch off your phone in any facility where posted notices require you to do so.

#### **Potentially explosive environments**

Switch off your phone when in any area with a potentially explosive atmosphere, and obey all signs and instructions. Sparks in such areas could cause an explosion or fire resulting in bodily injury or even death.

Users are advised to switch off the phone while at a refuelling point (service station). Users are reminded of the need to observe restrictions on the use of radio equipment in fuel depots (fuel storage and distribution areas), chemical plants, or where blasting operations are in progress.

Areas with a potentially explosive atmosphere are often but not always clearly marked. They include the areas below decks on boats, chemical transfer or storage facilities, vehicles using liquefied petroleum gas, such as propane or butane, areas where the air contains chemicals or particles, such as grain, dust or metal powders, and any other area where you would normally be advised to turn off your vehicle engine.

#### **Emergency calls**

This phone, like any wireless phone, operates using radio signals, wireless, and landline networks as well as user-programmed functions, which cannot guarantee connection in all conditions. Therefore, you should never rely solely on any wireless phone for essential communications like medical emergencies.

To make or receive calls, the phone must be switched on and in a service area with adequate signal strength. Emergency calls may not be possible on all wireless phone networks or when certain network services and/or phone features are in use. Check with local service providers.

To make an emergency call:

- 1. Switch on the phone.
- 2. Key in the emergency number for your present location. Emergency numbers vary by location.
- 3. Press  $\lceil \bigcirc \rceil$ .

Certain features like Call Barring may need to be deactivated before you can make an emergency call. Consult this document and your local cellular service provider.

#### **Other important safety information**

- Only qualified personnel should service the phone or install the phone in a vehicle. Faulty installation or service may be dangerous and may invalidate any warranty applicable to the device.
- Check regularly that all wireless phone equipment in your vehicle is mounted and operating properly.
- Do not store or carry flammable liquids, gases, or explosive materials in the same compartment as the phone, its parts, or accessories.
- For vehicles equipped with an air bag, remember that an air bag inflates with great force. Do not place objects, including installed or portable wireless equipment, in the area over the air bag or in the air bag deployment area. Improperly installed wireless equipment could result in serious injury if the air bag inflates.
- Switch off your phone before boarding an aircraft. It is dangerous and illegal to use wireless phones in an aircraft because they can interfere with the operation of the aircraft.
- Failure to observe these instructions may lead to the suspension or denial of telephone services to the offender, or legal action, or both.

#### **Care and maintenance**

Your phone is a product of superior design and craftsmanship and should be treated with care. The suggestions below will help you fulfill any warranty obligations and allow you to enjoy this product for many years.

- Keep your phone and all its parts and accessories out of the reach of small children and pets. They may accidentally damage these things or choke on small parts.
- Keep the phone dry. Precipitation, humidity, and liquids contain minerals that corrode electronic circuits.

# *Health and safety information*

- Do not use the phone with a wet hand. Doing so may cause an electric shock to you or damage to the phone.
- Do not use or store the phone in dusty, dirty areas, as its moving parts may be damaged.
- Do not store the phone in hot areas. High temperatures can shorten the life of electronic devices, damage batteries, and warp or melt certain plastics.
- Do not store the phone in cold areas. When the phone warms up to its normal operating temperature, moisture can form inside the phone, which may damage the phone's electronic circuit boards.
- Do not drop, knock, or shake the phone. Rough handling can break internal circuit boards.
- Do not use harsh chemicals, cleaning solvents, or strong detergents to clean the phone. Wipe it with a soft cloth.
- Do not paint the phone. Paint can clog the device's moving parts and prevent proper operation.
- Do not put the phone in or on heating devices, such as a microwave oven, stove, or radiator. The phone may explode when overheated.
- When the phone or battery gets wet, the label indicating water damage inside the phone changes colour. In this case, phone repairs are no longer guaranteed by the manufacturer's warranty, even if the warranty for your phone has not expired.
- If your phone has a flash or light, do not use it too close to the eyes of people or animals. This may cause damage to their eyes.
- Use only the supplied or an approved replacement antenna. Unauthorised antennas or modified accessories may damage the phone and violate regulations governing radio devices.
- If the phone, battery, charger, or any accessory is not working properly, take it to your nearest qualified service facility. The personnel there will assist you, and if necessary, arrange for service.

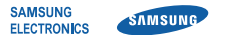

#### **Declaration of Conformity (R&TTE)**

#### **Samsung Electronics**

declare under our sole responsibility that the product

#### GSM Mobile Phone: SGH-F500

to which this declaration relates, is in conformity with the following standards and/or other normative documents

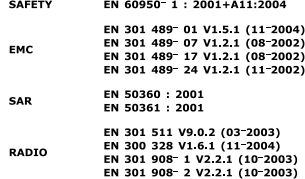

We hereby declare that [all essential radio test suites have been carried out and that] the above named product is in conformity to all the essential requirements of Directive 1999/5/EC.

The conformity assessment procedure referred to in Article 10 and detailed in Annex $\mathbb{I}^{\mathbb{N}}$  of Directive 1999/5/EC has been followed with the involvement of the following Notified Body(ies):

BABT, Balfour House, Churchfield Road, Walton on Thames, Surrey, KT12 2TD, UK\* **Identification mark: 0168** 

The technical documentation kept at :

Samsung Electronics QA Lab.

which will be made available upon request. (Representative in the EU)

> Samsung Electronics Euro OA Lab. Blackbushe Business Park, Saxony Way, Yateley, Hampshire, GU46 6GG, UK\*

2007.04.12

(place and date of issue)

 $X \in \rho$ dez

 $C<sub>6</sub>0168$ 

Yong Sang Park / S. Manager

(name and signature of authorised person)

# It is not the address of Samsung Service Centre. For the address or the phone number of Samsung Service Centre, see the warranty card or contact the retailer where you purchased your phone.

We.

- \* Depending on the software installed or your service provider or country, some of the descriptions in this guide may not match your phone exactly.
- \* Depending on your country, your phone and accessories may appear different from the illustrations in this guide.

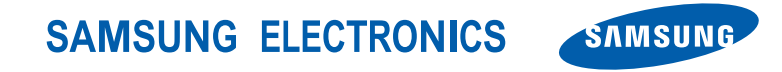

World Wide Webhttp://www.samsungmobile.com

Printed in KoreaCode No.:GH68-13753AEnglish (EU). 04/2007. Rev. 1.0